## Optum Public Sector San Diego Fee for Service Medi-Cal and TERM Provider Network Credentialing instructions

Joining one or both of the networks requires participation on <u>Council for Affordable Quality Healthcare</u> (<u>CAQH</u>). There is no cost to you and the information and documentation you provide in their ProView database will be used to facilitate our credentialing process.

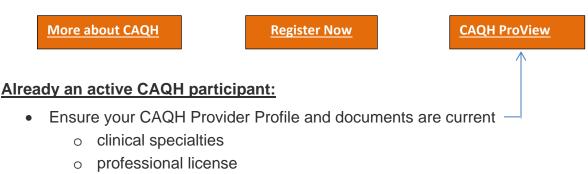

- DEA (*if applicable*)
- Malpractice Insurance/Professional Liability Insurance (PLI)
- Grant Optum access to review your documents : Optum Public Sector Agency ID# 1354
- Complete the appropriate clinical application(s) for the Network(s) you are applying too.
  - For instructions on which applications to complete and next steps please see the <u>Frequently Asked Questions (FAQ)</u> document on our provider website at <u>www.optumsandiego.com</u>

## Not an active CAQH participant:

- Register with CAQH
- Once you have registered you will receive a CAQH ID# and be granted access to the site where you will complete the <u>CAQH Provider Profile</u>.
- Complete your CAQH Provider Profile and upload your current decuments:
  - clinical specialties
  - o professional license
  - DEA (*if applicable*)
  - Malpractice Insurance/Professional Liability Insurance (PLI)
- Grant Optum access to review your documents : Optum Public Sector Agency ID# 1354
- Complete the appropriate clinical application(s) for the Network(s) you are applying too.
  - For instructions on which applications to complete and next steps please see the <u>Frequently Asked Questions (FAQ)</u> document on our provider website at <u>www.optumsandiego.com</u>

## CAQH Registration Assistance: https://proview.caqh.org/PO/Registration/Help

• Please contact the CAQH Help Desk via live char or by calling 888-600-9802. Live Chat can be accessed by logging into your account and clicking the chat icon at the top of the pages.

Chat hours are:

• Monday – Friday: 8:30 AM – 5:30 PM (EST)

Phone hours are:

• Monday – Friday: 8 AM – 6 PM (EST)